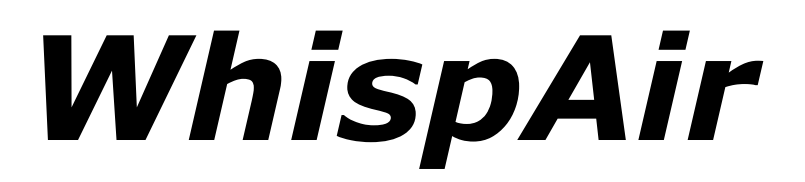

# **Performance Synthesizer**

# Version 1.1

© 2021-2022 by Björn Arlt [www.fullbucket.de/music](http://www.fullbucket.de/music) Presets and testing by kraftraum [soundcloud.com/kraftraum](https://soundcloud.com/kraftraum)

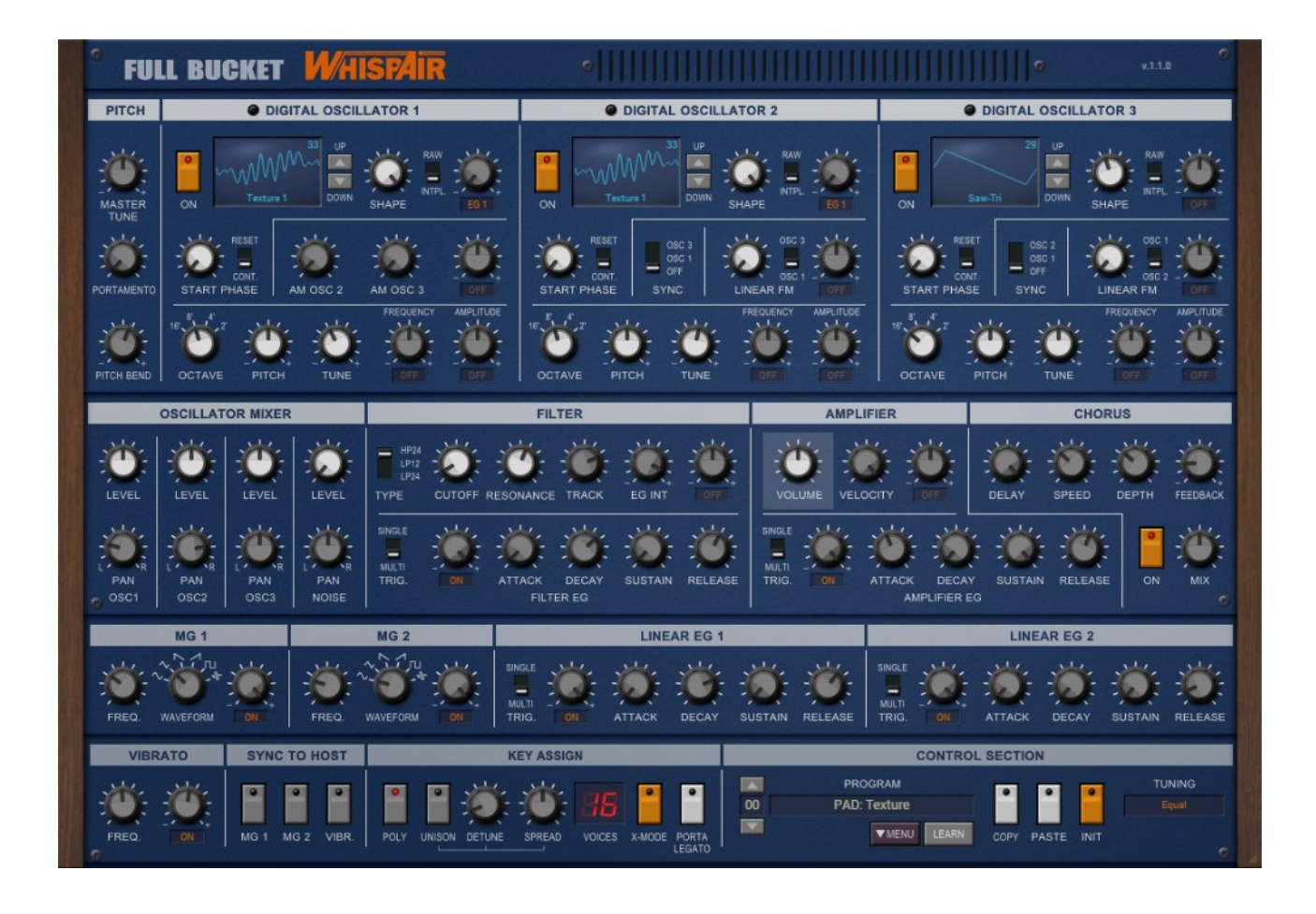

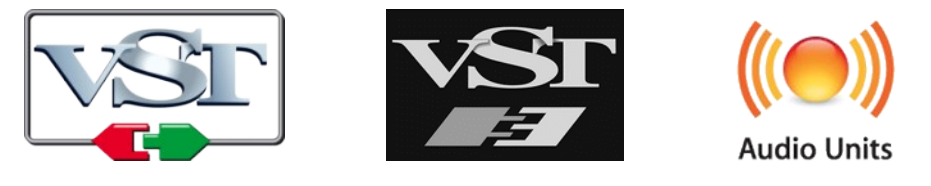

VST is a trademark of Steinberg Media Technologies GmbH *Windows* is a registered trademark of Microsoft Corporation The Audio Units logo is a trademark of Apple Computer, Inc.

# **Table of Contents**

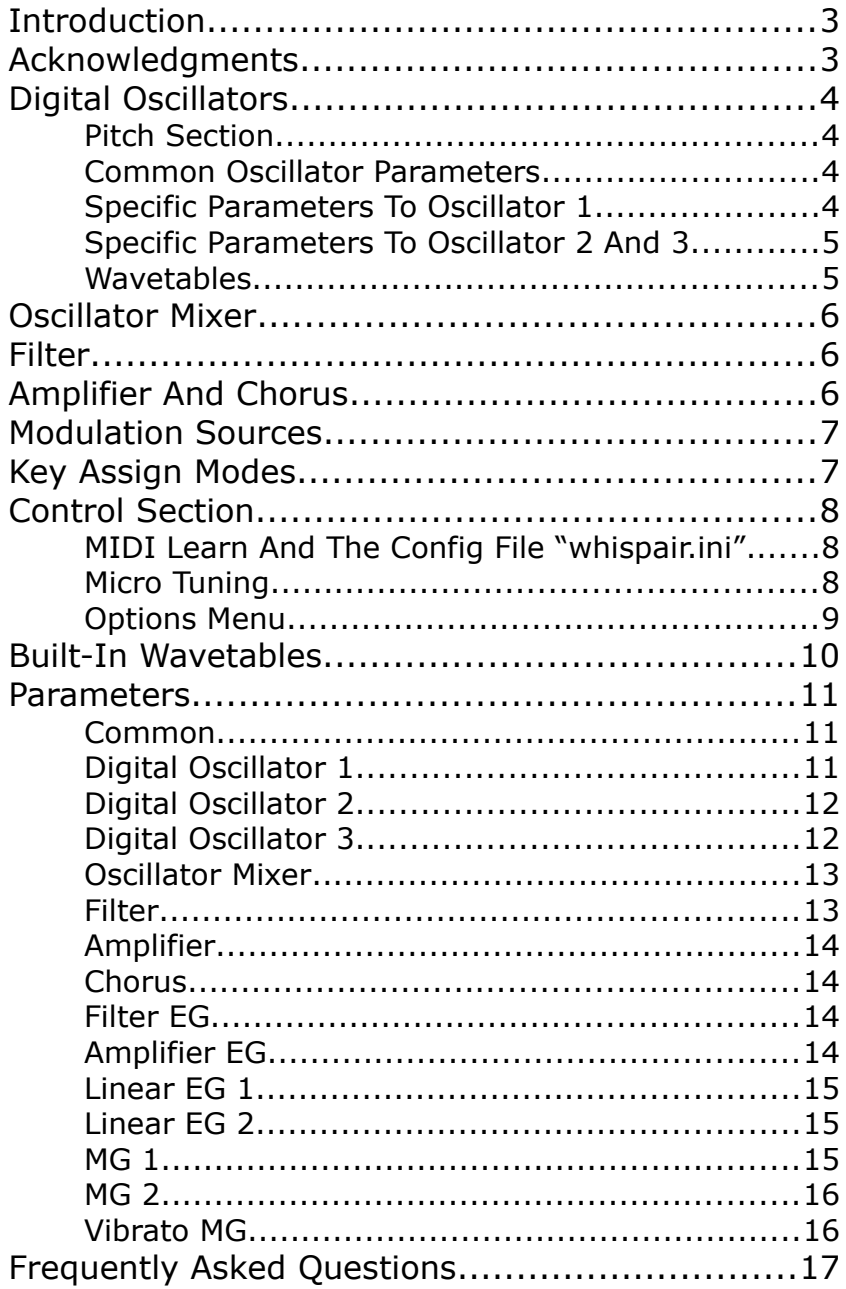

### **Introduction**

*WhispAir* is a software synthesizer plug-in for Microsoft Windows (VST2/VST3) and Apple macOS (VST2/VST3/AU). It is written in native C++ code for high performance and low CPU consumption. The main features are:

- All parameters on one single page
- Three flexible wavetable oscillators
- Classic *Full Bucket* stereo filter
- Three modulation and four envelope generators
- Unison mode and Chorus
- TUN/SCL/KBL micro-tuning file import
- MTS-ESP (https://oddsound.com/) dynamic micro-tuning support
- All parameters can be controlled by MIDI controllers
- Plug-in supports Windows and macOS (32 bit and 64 bit)

*WhispAir* is based on the new **iPlug2** framework maintained by **Oli Larkin and the iPlug2 team**. Big thanks, guys!!! Without your work it would not have been possible to create a resizable *WhispAir* user interface.

To resize the plug-in you just grab the yellow triangle at the bottom right of the *WhispAir* window and drag it. You can save the current window size using the menu entry "Save Window Size" in the *[Options Menu](#page-8-0)*.

If you have trouble with the standard version of *WhispAir*, please grab the (soundwise identical) "N" version of the plug-in which is based on the original **iPlug** framework.

### **Acknowledgments**

**kraftraum** (<https://soundcloud.com/kraftraum>) has designed the version 1.0 default patches 37 to 62 and was Beta testing – thank you so much, my dear friend!!!

**Oli Larkin** and the iPlug/iPlug2 team.

**Laurent Bergman** for translating the *Full Bucket* manuals to French.

# **Digital Oscillators**

*WhispAir* features three wavetable oscillators – each oscillator holds one of 40 wavetables (37 built-in and 3 user tables). Oscillator 1 offers additional Amplitude Modulation by oscillator 2 and/or oscillator 3, while the other two oscillators allow for Hard Sync and Linear Frequency modulation.

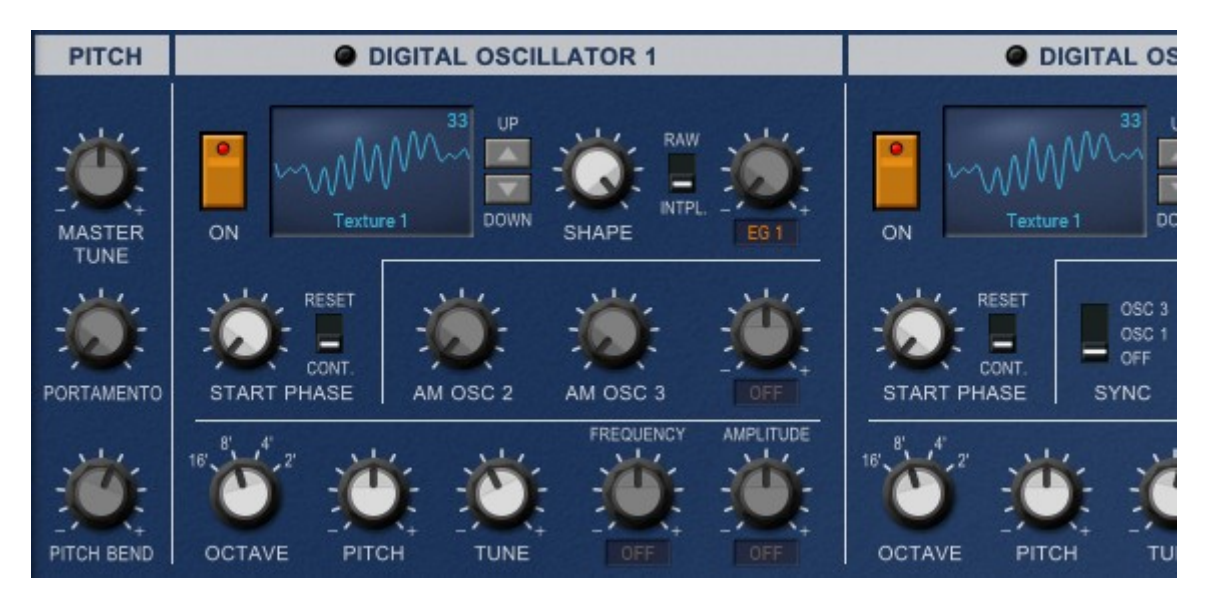

### **Pitch Section**

The three parameters MASTER TUNE  $(± 100 \text{ cents})$ , PORTAMENTO (Portamento time) and PITCH BEND ( $\pm$  12 notes) of the Pitch section affect all oscillators. Also note the micro tuning options – see section *[Micro Tuning](#page-7-0)*.

### **Common Oscillator Parameters**

The following parameters are common for all three oscillators:

- ON/OFF switch
- Wavetable selection and modulation (see section *[Wavetables](#page-4-0)*)
- OCTAVE (16', 8', 4', and 2'), PITCH ( $\pm$  12 notes), and TUNE ( $\pm$  100 cents)
- FREQUENCY modulation ( $\pm$  48 notes) and AMPLITUDE modulation
- START PHASE (start of the current waveform; 0° to 360°)

Note that one can select whether the oscillator should run continuously or restart on the next note event.

#### **Specific Parameters To Oscillator 1**

Oscillator 1 allows for Amplitude Modulation (AM) by the two other oscillators; the amount of AM can be set individually. Furthermore it is possible to modulate the overall AM amount by any of the available modulation sources (see section *[Modulation](#page-6-0) [Sources](#page-6-0)*).

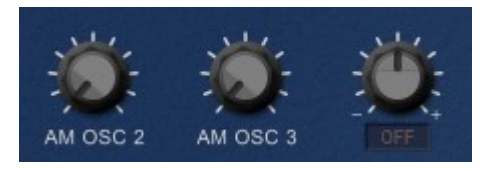

#### **Specific Parameters To Oscillator 2 And 3**

Oscillators 2 and 3 can be hard-synced by oscillator 1 or mutually by each other. The same is true for Linear Frequency Modulation (FM). The amount of Linear FM can be modulated by any of the available modulation sources (see section *[Modulation](#page-6-0)  [Sources](#page-6-0)*).

#### <span id="page-4-0"></span>**Wavetables**

The wavetables can be selected by clicking on the respective wavetable screen and are grouped in four categories:

• **Standard Waveforms** Classical waveforms like *Sawtooth* or

*Square* that are well-known from analog synthesizers.

• **Additive Synthesis**

Waveforms that are derived via additive synthesis.

• **Resynthesis**

Waveforms that are re-synthesized from various samples.

• **User-Defined**

Wavetables that can be imported from *Xfer Serum* or *Waldorf blofeld* wavetable files or even from standard WAVs.

You can also step through the different wavetables by clicking the UP/DOWN buttons. For a complete list of wavetables see section *[Built-In Wavetables](#page-9-0)*.

Imported WAV files will be treated as a single wavetable consisting of subsequent waves with 2048 samples each. The maximum number of imported waves (i.e. the length of the wavetable) is 64.

The SHAPE parameter controls which wave of the selected wavetable will be played. As known from the famous *PPG Wave* synthesizers (and others), this parameter can also be changed/modulated by one of the modulation sources. Therefore, two modes are available:

• **INTPL.** (Interpolated)

The waves are "morphed" into each other. This will result in a smooth transition between adjacent waves of the wavetable.

• **RAW**

The wave are "stepped through" i.e. there is no smoothing between adjacent waves. This will result in rather harsh transitions.

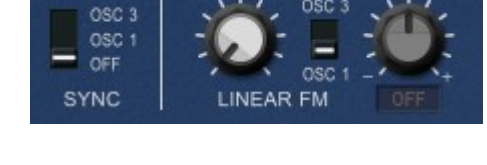

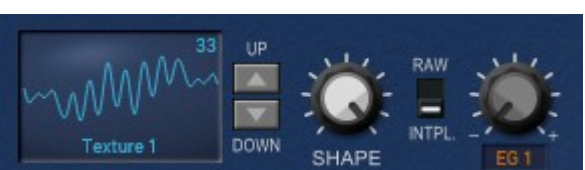

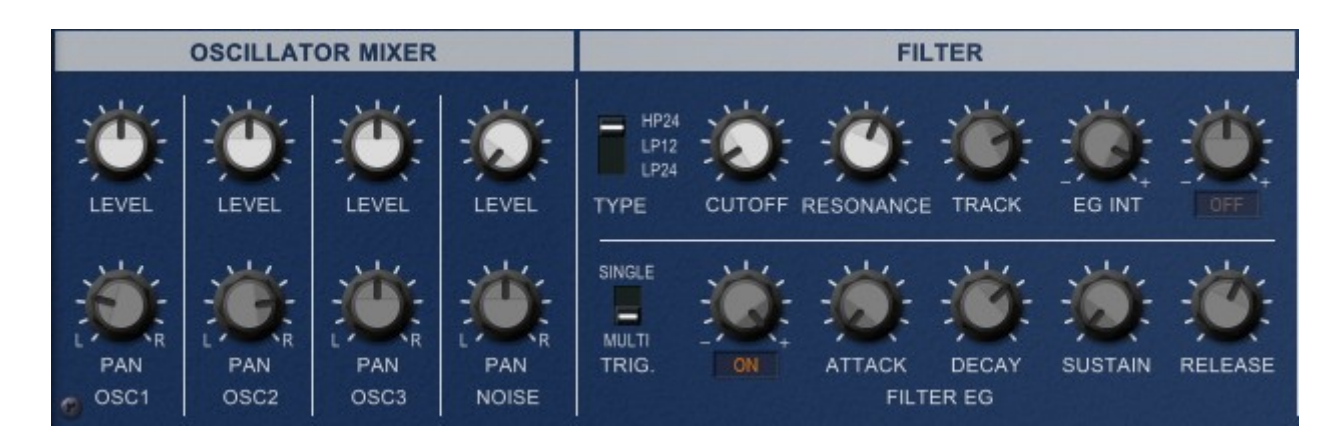

## **Oscillator Mixer**

The signals of the three oscillators as well as an additional white noise signal are sent to the Oscillator Mixer. Each signal has its own LEVEL and (stereo) PANORAMA control. The output of the mixer is finally sent to the filter.

### **Filter**

The potentially self-resonating stereo filter can work in three modes: **LP24** (lowpass with 24dB/Octave characteristics), **LP12** (lowpass with 12dB/Octave characteristics), and **HP24** (highpass with 24dB/Octave characteristics).

Besides the standard cutoff, resonance, keyboard tracking and modulation controls it features an individual ADSR envelope generator (EG) with exponential slopes. The EG can be triggered for each key pressed (multiple) or only for the first key when played *legato* (single).

# **Amplifier And Chorus**

The stereo filter signal is sent to the amplifier section which has its own envelope generator (identical to the EG of the Filter section). The overall amplitude can be modulated by Velocity and additionally by any modulation source.

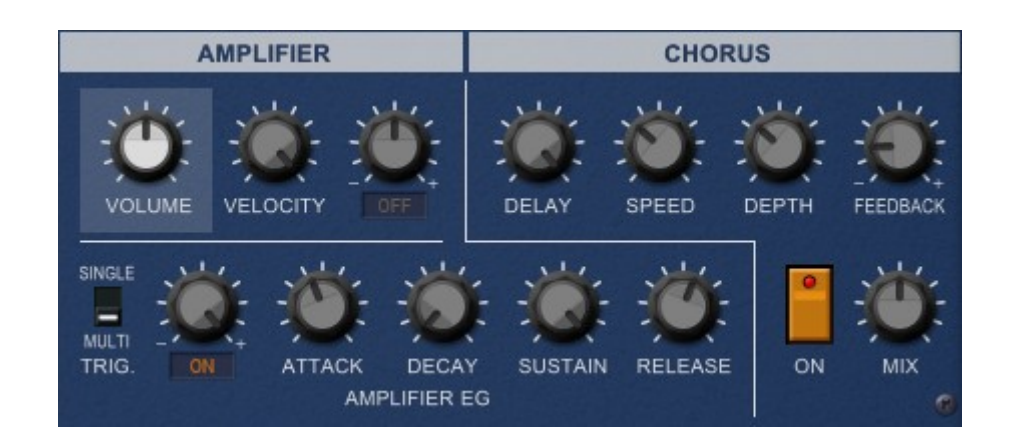

Finally the signal is processed by a wide-range stereo Chorus unit (which also can be deactivated). The Chorus has controls for effect mix, manual delay time, modulation depth and speed, and positive or negative feedback.

## <span id="page-6-0"></span>**Modulation Sources**

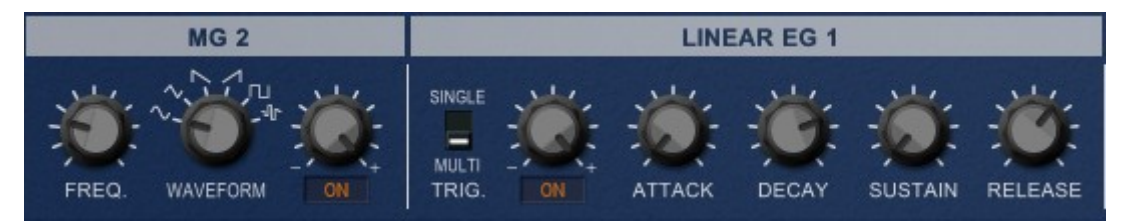

Apart from the filter and amplifier envelope generators, *WhispAir* adds two general purpose EGs with linear slope characteristics, two modulation generators (MGs) and a third Vibrato MG. All three MGs can be synchronized to the host tempo. MG1 and MG2 have different waveforms while the Vibrato MG always produces a sine wave.

All the EGs and MGs feature an amount control that allows for modulation of the generator signal level by any of the available modulation sources. This way for example a vibrato can be controlled by the modulation wheel or velocity, or the modulation amount of an MG can itself be modulated by an envelope generator.

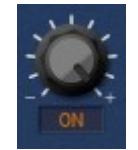

Other modulation sources are Modulation Wheel, Pitch Bend, Velocity, Poly and Channel Aftertouch, and Note value. Most of these sources are available in a bipolar and unipolar (positive) version.

## **Key Assign Modes**

In POLY mode, *WhispAir* can be played polyphonically or monophonically – the number voices can be chosen from 1 to 64.

In UNISON mode, these voices will be "stacked" i.e. played monophonically

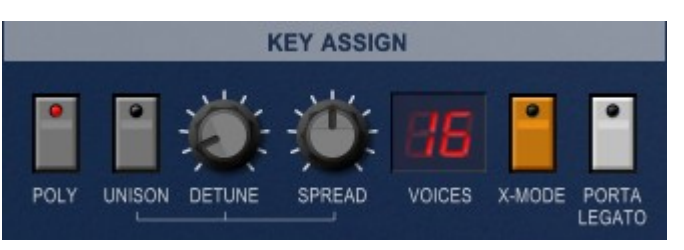

all for the same note value while it is possible to set the overall detune and stereo spread amount. Thus it is possible to play all 64 voices for one key at the same time – note that this may have a severe impact on your CPU performance though.

X-MODE is a special performance mode where the enabled oscillators are played in sequence per key (in contrast to all at the same time). For example if oscillators 1 and 2 plus X-MODE are enabled, the first note pressed will cause only oscillator 1 to play while the next note plays oscillator 2 etc. This way you can produce very different sounds per note.

Finally, you can set whether the polyphonic Portamento should only be activated during *legato* play.

### **Control Section**

The Control section has controls for selecting and handling programs as well as MIDI (un)learn and micro tuning.

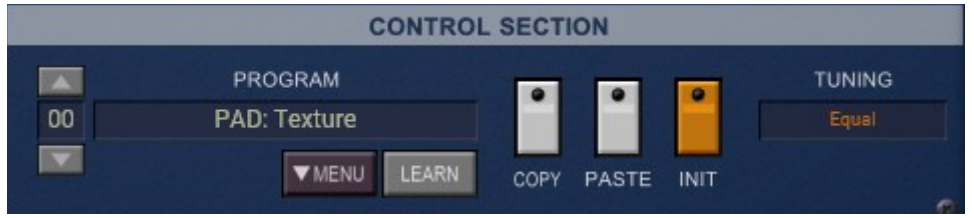

Note that the COPY, PASTE and INIT buttons are shortcuts to the respective function of the *[Options Menu](#page-8-0)*.

### **MIDI Learn And The Config File "whispair.ini"**

Every parameter of *WhispAir* can be controlled by one MIDI controller. If you want to change the assignment of MIDI controller (CC; *MIDI Control Change*) to *WhispAir* parameter the *MIDI Learn* function comes in quite handy: Just click the *MIDI Learn* button in the Control Section (caption turns red) and wiggle both the MIDI controller and the parameter you want to assign (you can abort *MIDI Learn* by clicking the button again). If you want to unlearn the assignment, right-click the *MIDI Learn* button (the label now reads "UNLEARN") and activate it. Now wiggle the MIDI controller or the parameter that you want to unlearn. To save the controller assignments use "Save Configuration" in the *[Options Menu](#page-8-0)* (see below); they are stored in the whispair.ini configuration file. The exact location of this file depends on your operating system and will be displayed when you click on "Reload" or "Save Configuration".

### <span id="page-7-0"></span>**Micro Tuning**

*WhispAir* features 14 built-in microtonal scales and can import various tuning files (Scala SCL/KBM, TUN). Scales are selected by clicking on the TUNING control which also displays the name of the current scale.

Furthermore, *WhispAir* is compatible with MTS-ESP by ODDSound, a very cool framework for dynamic micro tuning. For more (and how to get) MTS-ESP plug-ins see [https://oddsound.com.](https://oddsound.com/)

### <span id="page-8-0"></span>**Options Menu**

When clicking on the *MENU* button, a context menu opens with the following options:

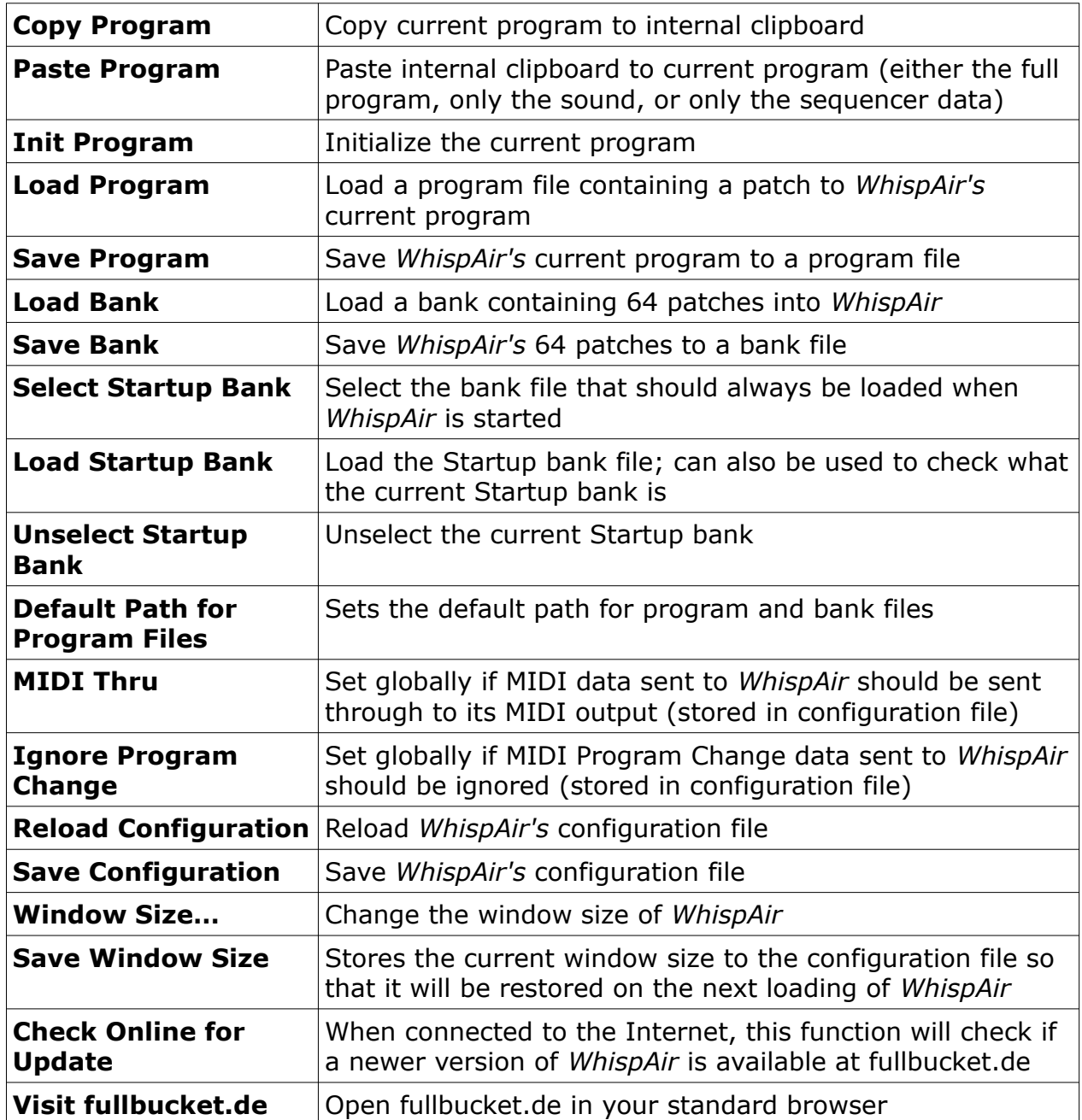

# <span id="page-9-0"></span>**Built-In Wavetables**

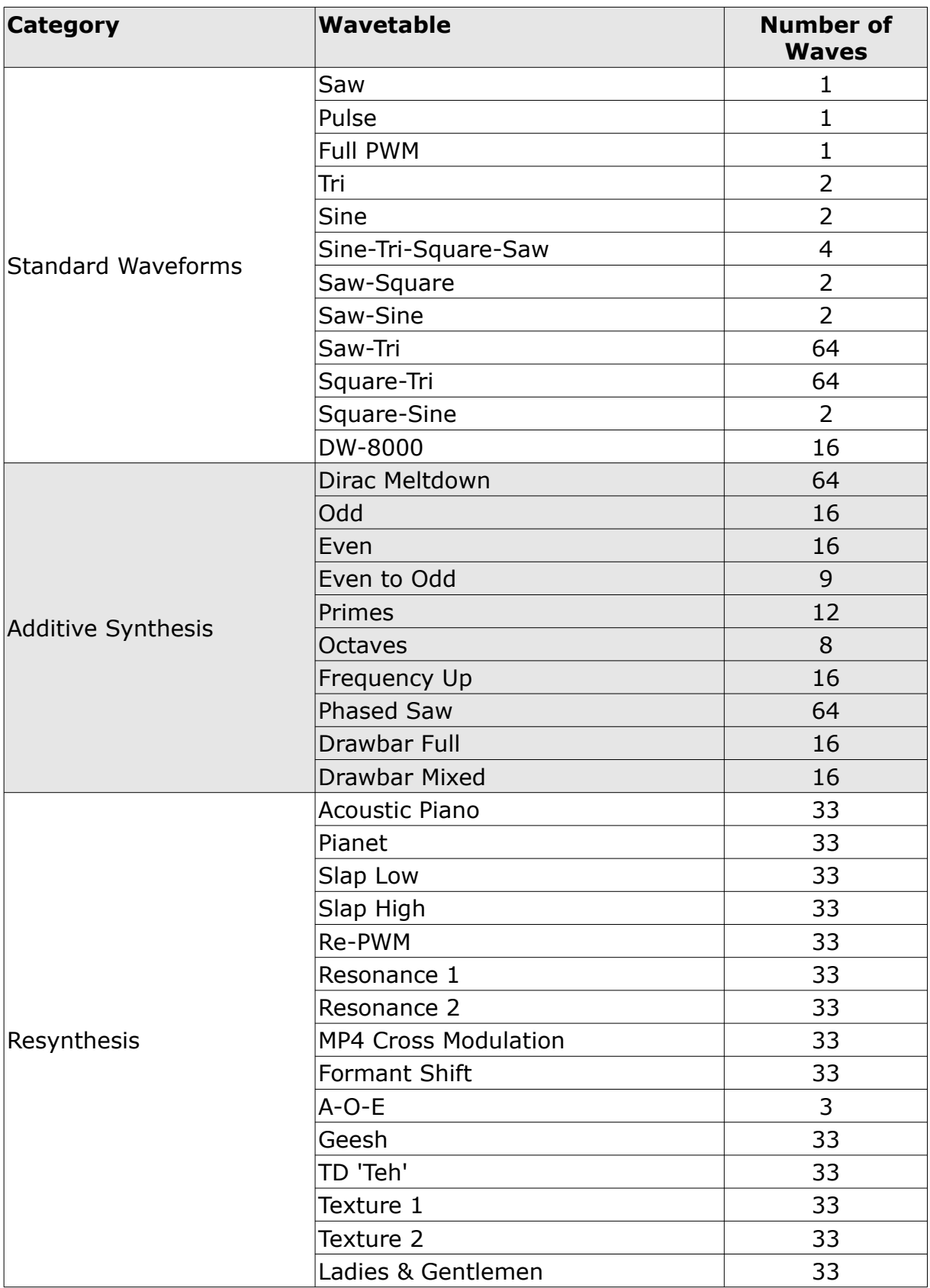

## **Parameters**

#### **Common**

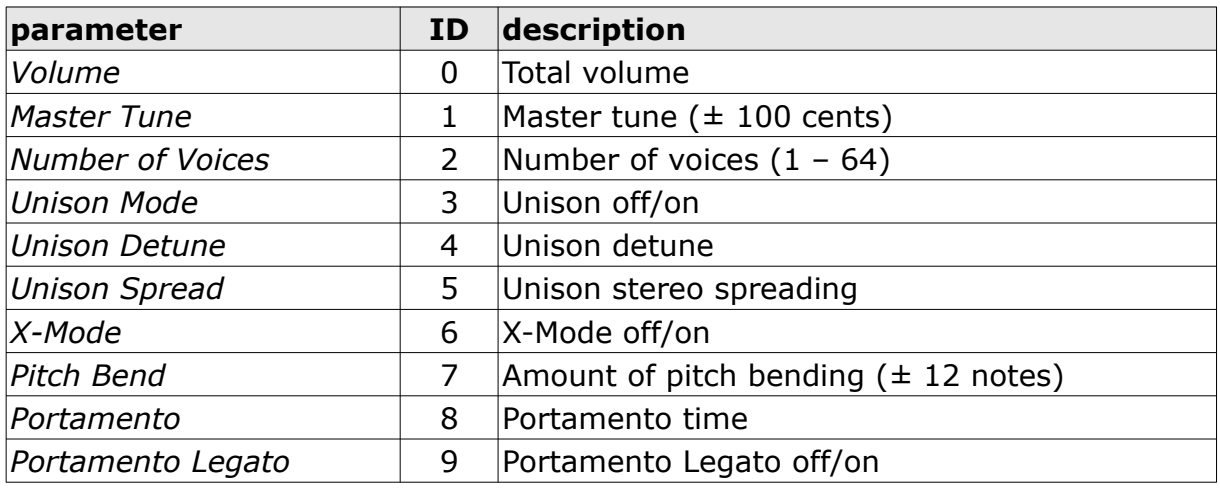

### **Digital Oscillator 1**

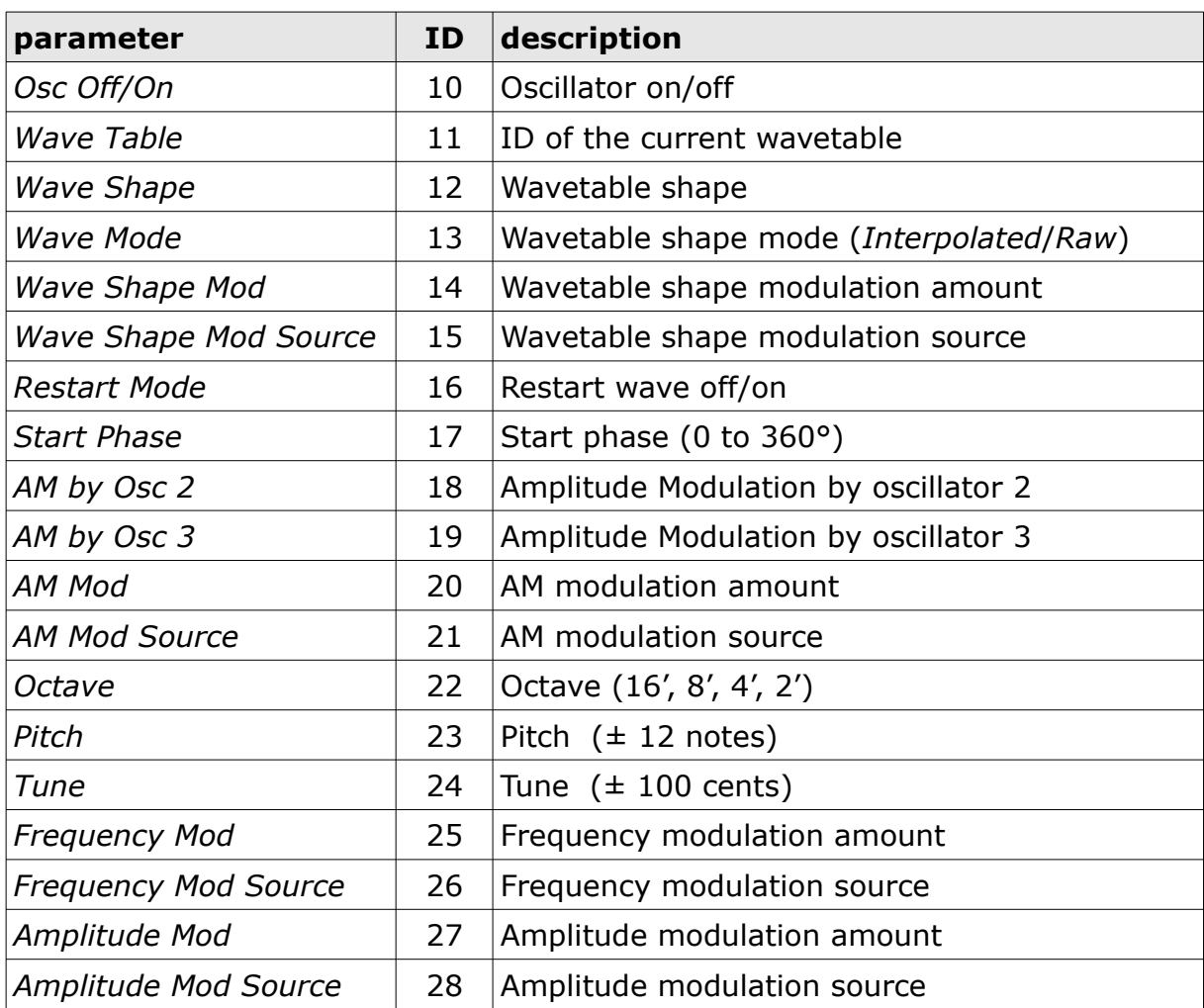

### **Digital Oscillator 2**

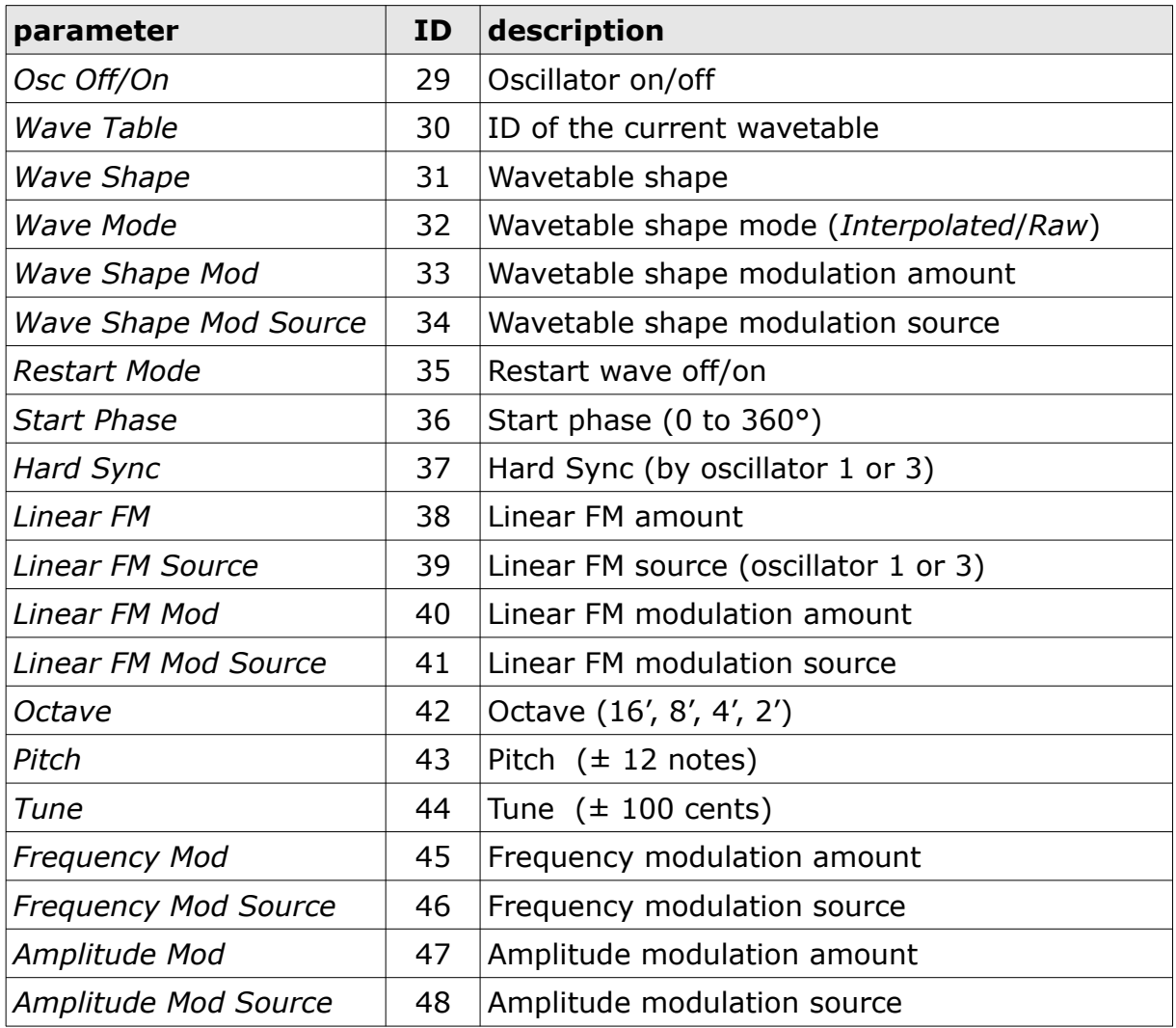

### **Digital Oscillator 3**

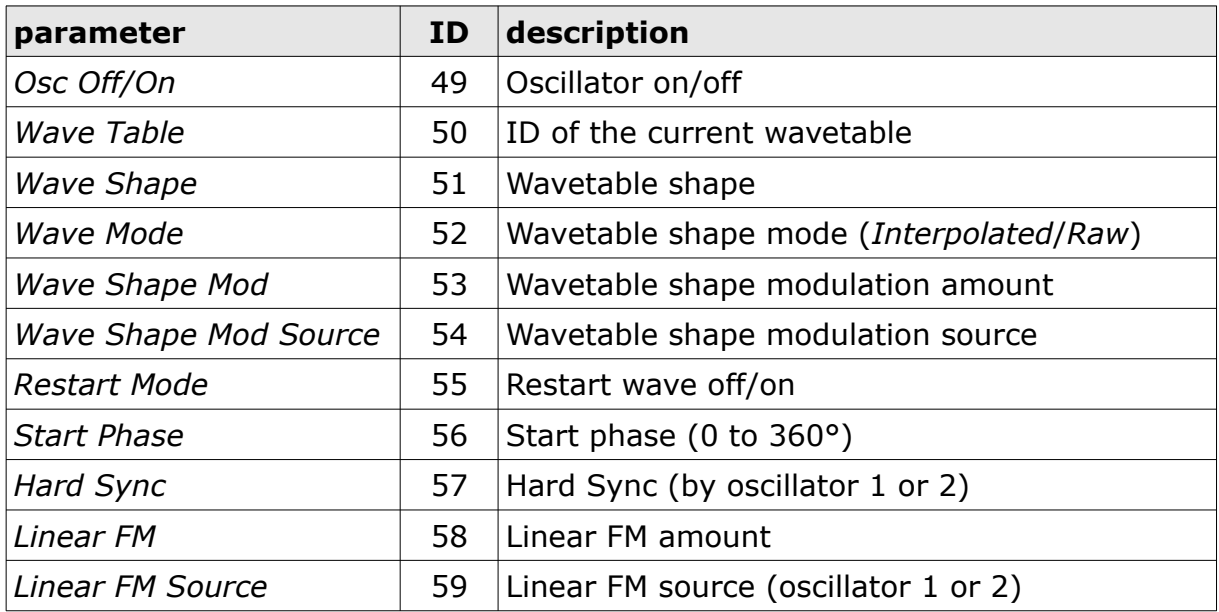

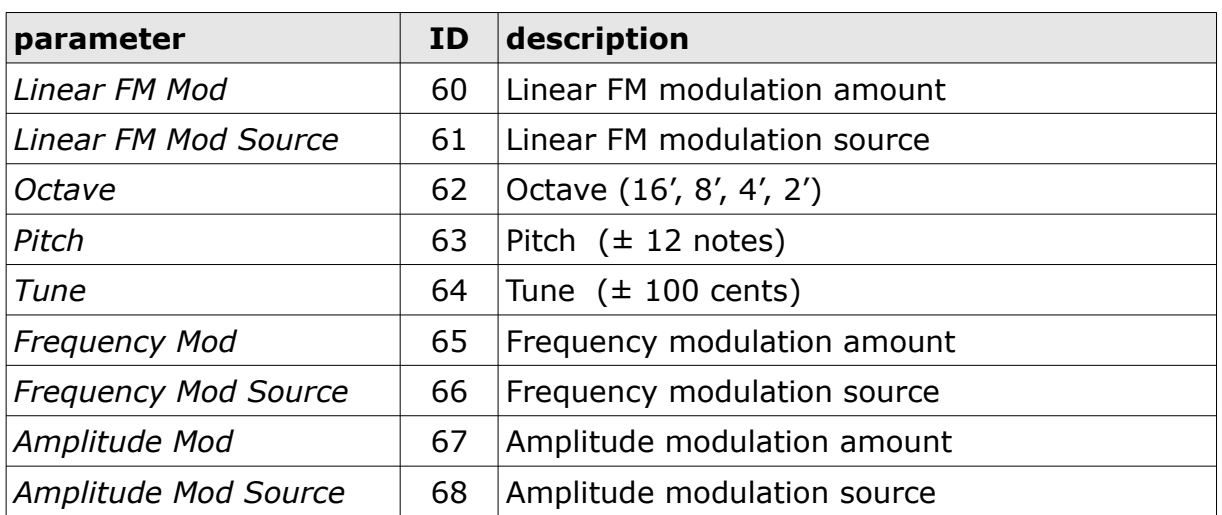

### **Oscillator Mixer**

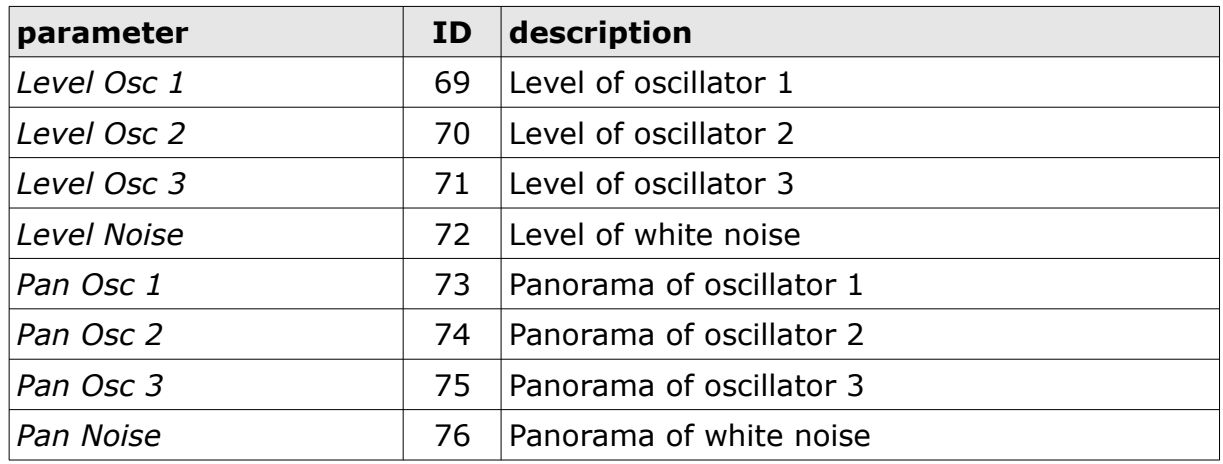

#### **Filter**

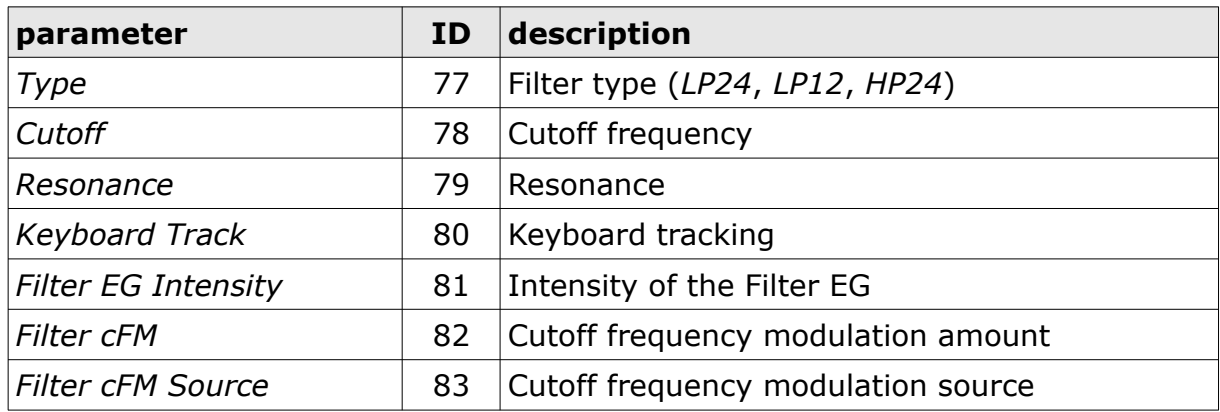

### **Amplifier**

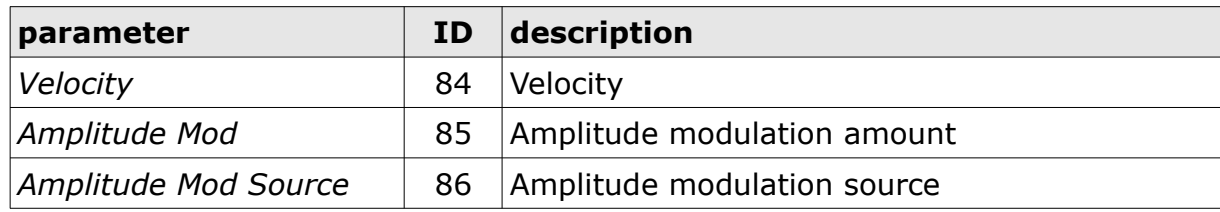

### **Chorus**

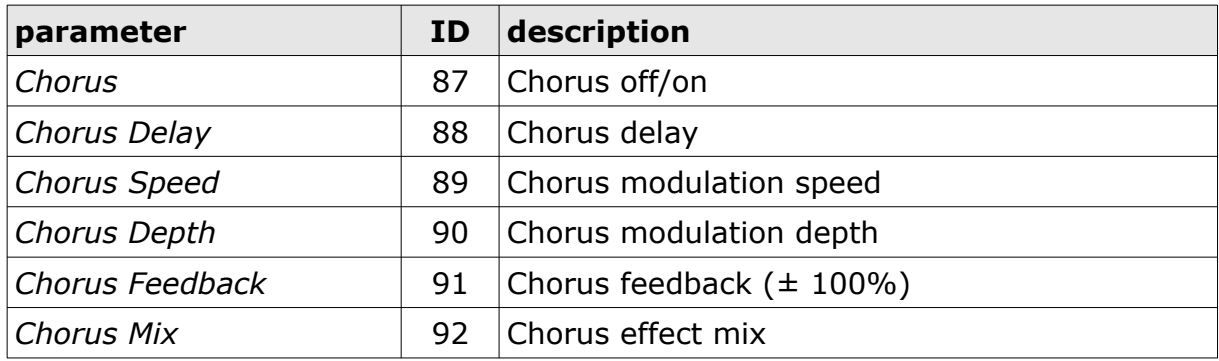

### **Filter EG**

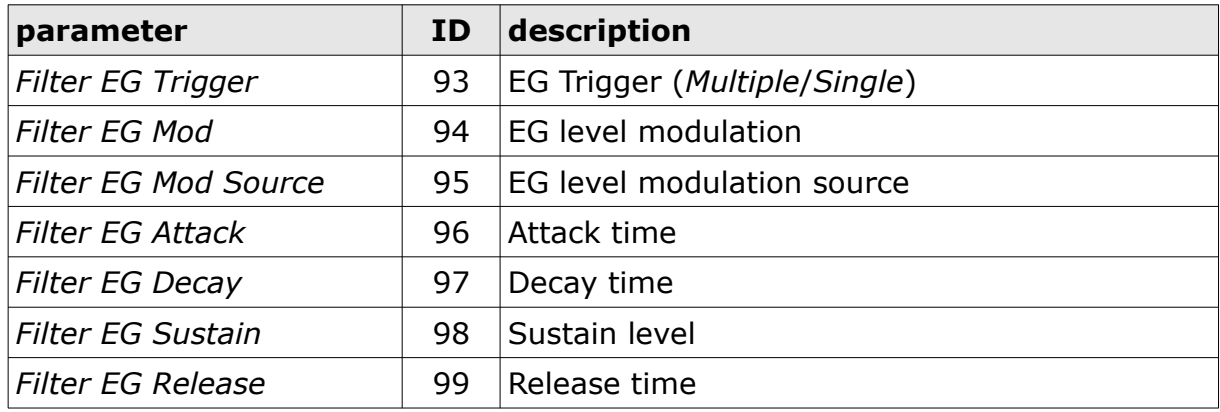

### **Amplifier EG**

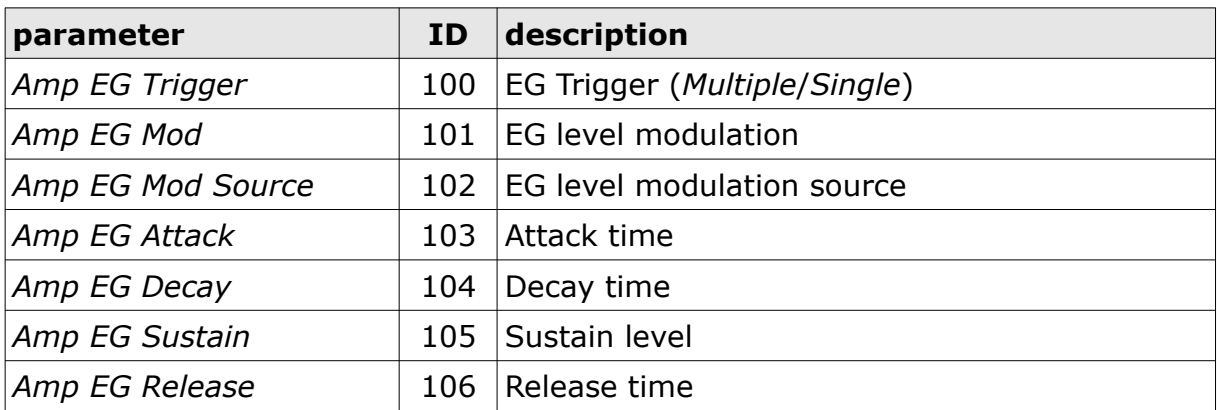

### **Linear EG 1**

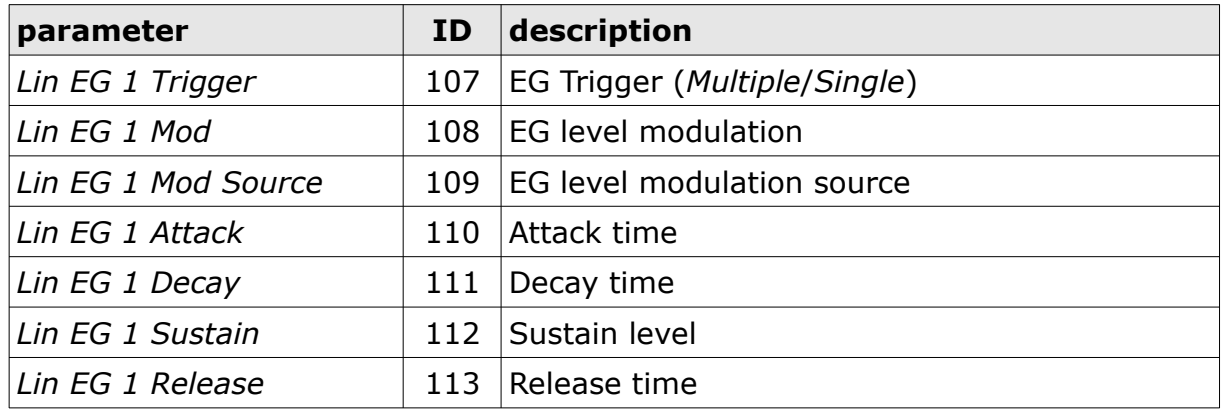

### **Linear EG 2**

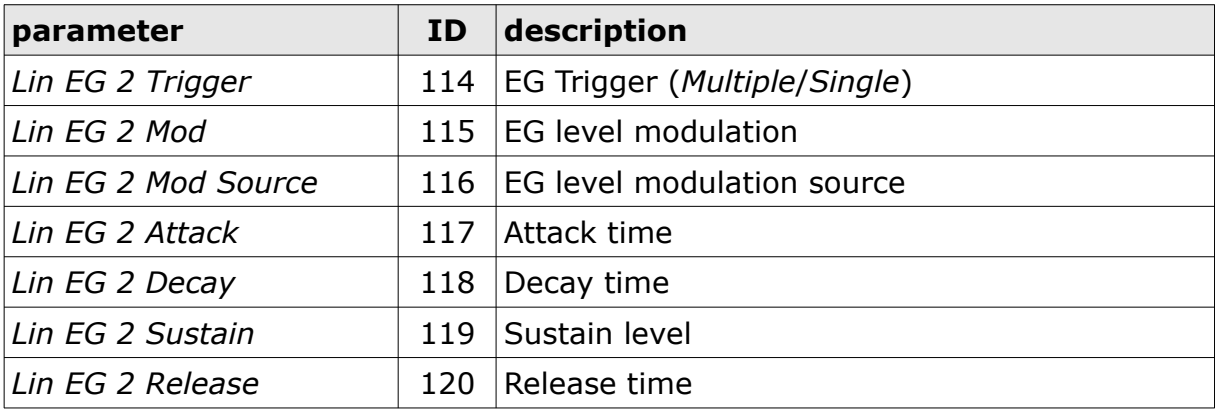

### **MG 1**

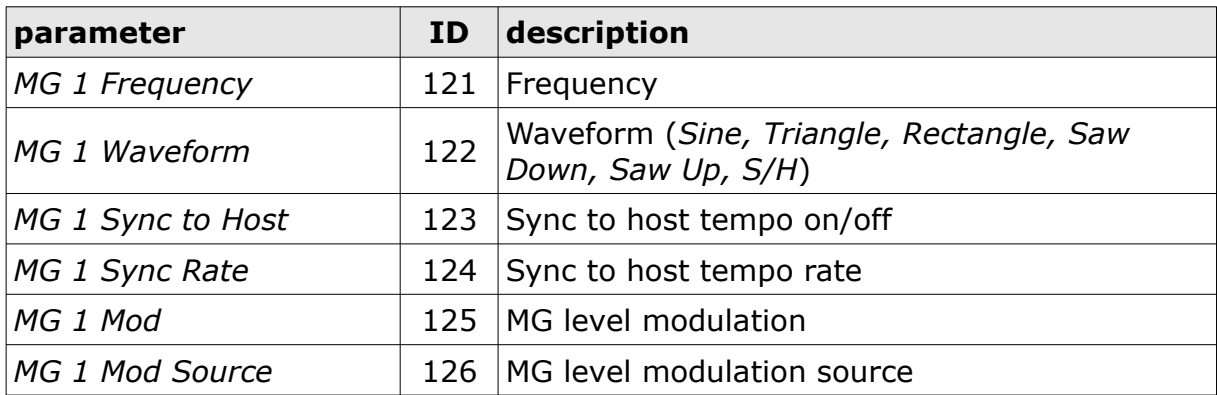

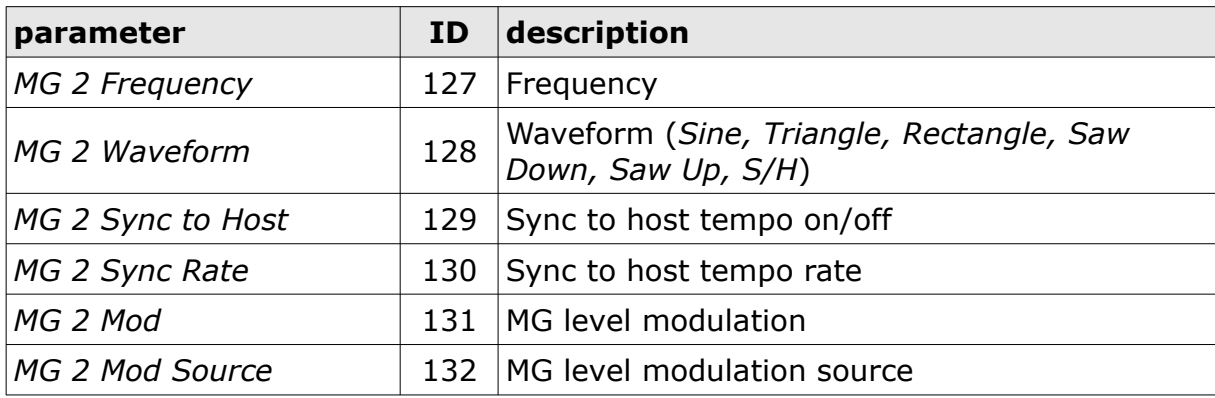

#### **Vibrato MG**

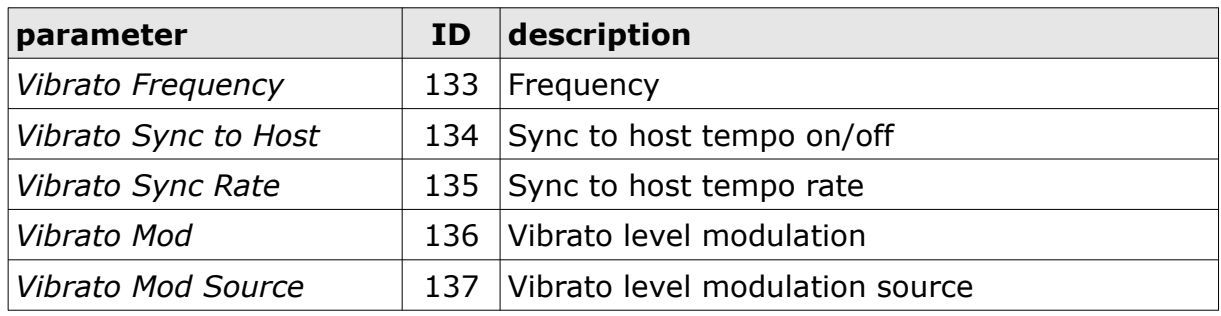

### **Frequently Asked Questions**

#### *How do I install* **WhispAir** *(Windows VST2 32 bit version)?*

Just copy the files  $whispair$ .dll from the ZIP archive you have downloaded to your system's or favorite DAW's VST2 plug-in folder. Your DAW should automatically register the *WhispAir* VST2 plug-in the next time you start it.

### *How do I install* **WhispAir** *(Windows VST2 64 bit version)?*

Just copy the file whispair64.dll from the ZIP archive you have downloaded to your system's or favorite DAW's VST2 plug-in folder. Your DAW should automatically register the *WhispAir* VST2 plug-in the next time you start it.

Note: You may have to remove any existing (32 bit) whispair.dll from your VST2 plug-in folder or else your DAW may screw the versions up...

#### *How do I install* **WhispAir** *(Windows VST3 64 bit version)?*

Just copy the files whispair.vst3 from the ZIP archive you have downloaded to your system's or favorite DAW's VST3 plug-in folder. Your DAW should automatically register the *WhispAir* VST3 plug-in the next time you start it.

### *How do I install* **WhispAir** *(Mac VST2/VST3/AU 64 bit)?*

Locate the downloaded PKG package file whispair 1 1 0 mac.pkg in Finder (!) and do a right- or control-click on it. In the context menu, click on "Open". You will be asked if you really want to install the package because it comes from an "unidentified developer" (me  $\odot$ ). Click "OK" and follow the installation instructions.

#### *What is the "N" version of* **WhispAir***?*

The "N" version is the non-resizable version of *WhispAir* that should run on almost any older Windows or Mac machine. So if you have problems with the standard *WhispAir* version, this is the one to go for.

#### *What is the plug-in ID of* **WhispAir***?*

The ID is **w h s p** .

#### *How do I know if a new version of* **WhispAir** *is available?*

When connected to the Internet, open the File menu (see section *[Options Menu](#page-8-0)*) by clicking the MENU icon and select the entry "Check Online for Updates". If a new version of *WhispAir* is available on fullbucket.de the respective information will be shown in a message box.

#### *How do I resize* **WhispAir** *window?*

Just grab the yellow triangle at the bottom right of the *WhispAir* window and drag it. You can save the current window size using the menu entry "Save Window Size" in the *[Options Menu](#page-8-0)*.